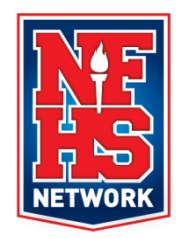

# **Oklahoma's State Events Webcast Live on NFHS Network**

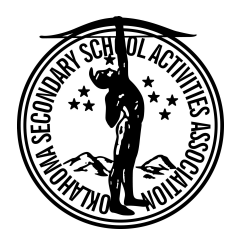

 **www.ossaa.com**

The OSSAA has partnered with the NFHS Network to webcast live state championship events in numerous sports throughout the entire year. Please share the following information with your parents, boosters, coaches and fans.

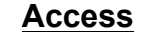

The games will be available by paid subscription and

### **Subscription Plan Pricing Details**

**NFHS Network Monthly Pass (\$9.95): Provides** unlimited monthly access from the date of purchase.

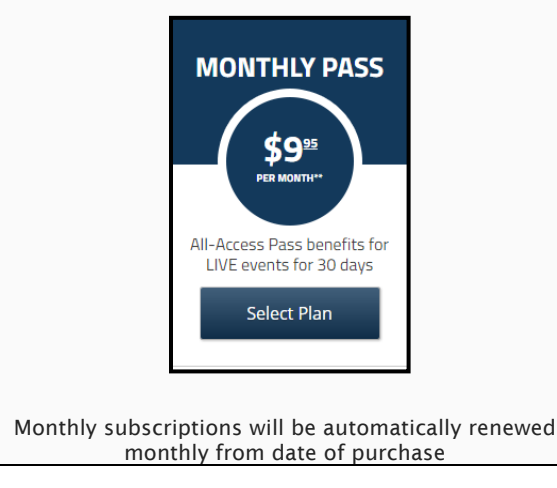

## **Access** Oklahoma's 2018 Class 6A-5A-4A Fast-Pitch Softball State Finals

can be accessed through www.nfhsnetwork.com. The link below will allow you to watch all three  $(3)$ Fast-Pitch Softball State Championship Games on Saturday, October 13th

https://www.nfhsnetwork.com/associations/ossaa

Noon – Class 4A State Final 2:30 pm – Class 5A State Final 5:00 pm – Class 6A State Final

**Events will be live for sites where reliable internet or 4G service is available. The schedule is subject to change.**

**CUSTOMER SERVICE: customersupport@nfhsnetwork.com or 877-978-2311.**

### FREQUENTLY ASKED QUESTIONS

#### **WHAT ARE THE TECHNICAL REQUIREMENTS TO STREAM EVENTS ON MY COMPUTER?**

To watch videos on NFHSNetwork.com from your desktop, you will need:

- Windows Vista or above, Mac OSX 10.6 or above
- Internet Explorer 9+, Safari 5+, or current versions of Firefox and Chrome
- Adobe Flash Player
- Download speed of 1.0 Mbps or above

#### **WHO ARE YOUR ANNOUNCERS?**

Many games that appear on NFHSNetwork.com are produced by a member school's broadcast class. For school-produced games, announcers are either chosen from the class (students learning to enhance their skills) or hired by the school to announce the game. NFHS Network hires the announcing crews for regular season and championship events that the company produces directly.

#### **CAN I WATCH PAST GAMES?**

Yes\*, you can. Our video-on-demand content makes it easy to go back and watch a game you missed or want to replay.

#### *\*Some games may be blacked out for a period of time by the school or publisher.* **HOW DO I CANCEL MY SUBSCRIPTION TO THE ALL-ACCESS PASS?**

If you need to cancel your All-Access Pass subscription to The NFHS Network you can do so via the My Account section on NFHSNetwork.com. Simply click the "Cancel Auto-Renewal" link located next to your active subscription details. If you cancel your subscription early you can continue to use your All-Access Pass until it expires at the end of your billing period.